#### **INSTITUTO FEDERAL DE EDUCAÇÃO, CIÊNCIA E TECNOLOGIA DA PARAÍBA CAMPUS CAJAZEIRAS CURSO SUPERIOR DE TECNOLOGIA EM ANÁLISE E DESENVOLVIMENTO DE SISTEMAS**

# **HEALTH CLINIC: APLICAÇÃO WEB NA SAÚDE, AMPLIANDO O ACESSO E A COMUNICAÇÃO.**

**RAFAEL BARROSO DE SANTANA**

**Cajazeiras - PB 2024**

#### **RAFAEL BARROSO DE SANTANA**

## **HEALTH CLINIC: APLICAÇÃO WEB NA SAÚDE, AMPLIANDO O ACESSO E A COMUNICAÇÃO.**

Trabalho de Conclusão de Curso apresentado junto ao Curso Superior de Tecnologia em Análise e Desenvolvimento de Sistemas do Instituto Federal de Educação, Ciência e Tecnologia da Paraíba - Campus Cajazeiras, como requisito à obtenção do título de Tecnólogo em Análise e Desenvolvimento de Sistemas.

**Orientador** 

Prof. Me. João Paulo Freitas de Oliveira.

Prof. Dr. Leandro Luttiane da Silva Linhares. - Coorientador

**Cajazeiras - PB 2024**

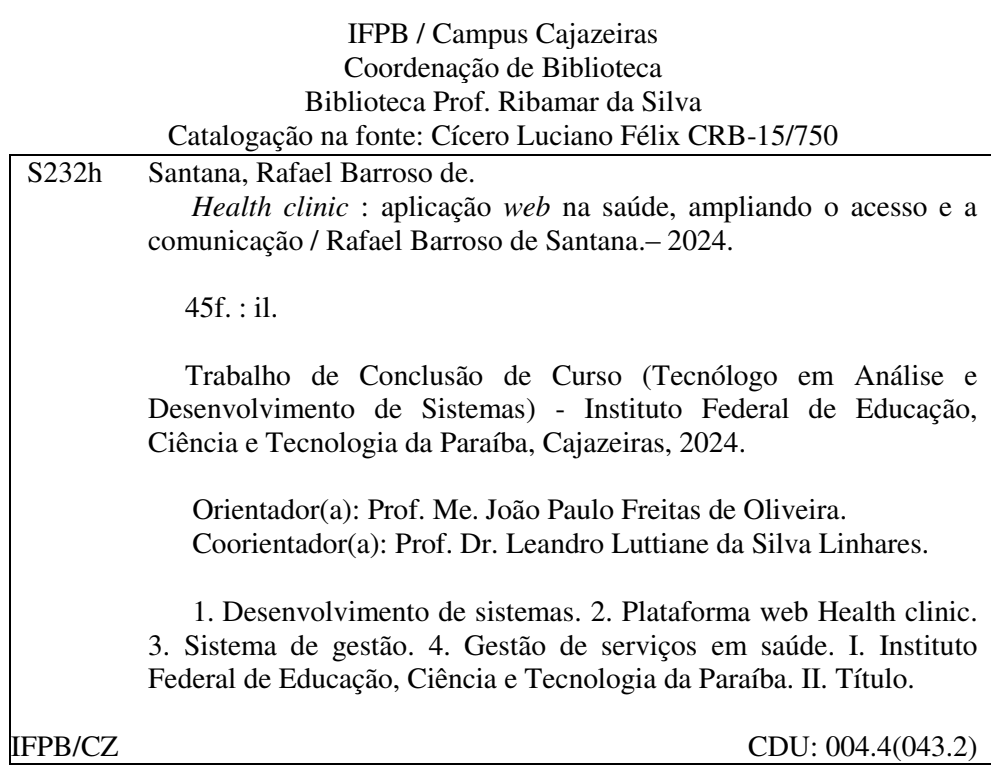

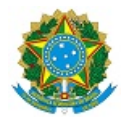

MINISTÉRIO DA EDUCAÇÃO SECRETARIA DE EDUCAÇÃO PROFISSIONAL E TECNOLÓGICA INSTITUTO FEDERAL DE EDUCAÇÃO, CIÊNCIA E TECNOLOGIA DA PARAÍBA

RAFAEL BARROSO DE SANTANA

#### **HEALTH CLINIC: APLICAÇÃO WEB NA SAÚDE, AMPLIANDO O ACESSO E A COMUNICAÇÃO**

Trabalho de Conclusão de Curso apresentado junto ao Curso Superior de Tecnologia em Análise e Desenvolvimento de Sistemas do Instituto Federal de Educação, Ciência e Tecnologia da Paraíba - Campus Cajazeiras, como requisito à obtenção do título de Tecnólogo em Análise e Desenvolvimento de Sistemas.

**Orientador** 

Prof. Me. João Paulo Freitas de Oliveira

Aprovada em: **28 de Fevereiro de 2024.**

Prof. Me. João Paulo Freitas de Oliveira - Orientador

Profa. Esp. Asheley Emmy Lacerda Alves - Avaliadora IFPB - Campus Cajazeiras

Prof. Tecg.o. Antônio Ricart de Oliveira Medeiros - Avaliador IFPB - Campus Cajazeiras

Documento assinado eletronicamente por:

- $-$  Joao Paulo Freitas de Oliveira, PROF ENS BAS TEC TECNOLOGICO-SUBSTITUTO, em 28/02/2024 16:46:09.
- · Antonio Ricart Jacinto de Oliveira Medeiros, PROF ENS BAS TEC TECNOLOGICO-SUBSTITUTO, em 28/02/2024 16:49:06.
- Asheley Emmy Lacerda Alves, PROF ENS BAS TEC TECNOLOGICO-SUBSTITUTO, em 01/03/2024 09:46:04.

Este documento foi emitido pelo SUAP em 28/02/2024. Para comprovar sua autenticidade, faça a leitura do QRCode ao lado ou acesse https://suap.ifpb.edu.br/autenticardocumento/ e forneça os dados abaixo:

Código Verificador: Código de Autenticação: 538714 01b781ca86

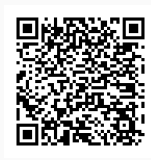

Rua José Antônio da Silva, 300, Jardim Oásis, CAJAZEIRAS / PB, CEP 58.900-000 http://ifpb.edu.br - (83) 3532-4100

## **AGRADECIMENTOS**

A expressão de minha gratidão se direciona, em especial, aos meus dedicados pais, Francisca Barroso e Marciano Ferreira, que não apenas me apoiaram, mas também me incentivaram ao longo desta jornada acadêmica. Sou profundamente grato aos meus orientadores, João Paulo e Leandro Luttiane, pelos valiosos ensinamentos e conhecimentos compartilhados, fundamentais para a conclusão deste trabalho. Manifesto meu reconhecimento aos queridos amigos David Beserra, Lucas Tavares, Kauanny Vieira e Reyson Renan, cuja companhia tornou esta longa caminhada repleta de momentos especiais e aprendizados enriquecedores. Não poderia deixar de agradecer à minha futura esposa, Giovanna de Lucena, por todo o apoio dedicado ao longo da conclusão deste trabalho.

## **RESUMO**

O presente trabalho propõe o desenvolvimento de uma aplicação *Web*, denominada *Health Clinic*, voltada para a otimização do acesso a serviços de saúde e aprimoramento da experiência do usuário no contexto dos estabelecimentos de saúde. O projeto busca enfrentar os desafios relacionados ao acesso da informação, oferecendo uma plataforma intuitiva e eficiente para a busca de clínicas e unidades de saúde, com base em suas especialidades médicas, oferecendo informações relativas ao atendimento e médicos, além da localização. O sistema foi desenvolvido com o apoio de tecnologias modernas, tais como*React.js*, *Node.js* e *MongoDB*, a aplicação prioriza a usabilidade e a praticidade, proporcionando uma interação amigável e acessível. Além disso, a plataforma visa contribuir para a organização e gestão eficaz das clínicas, promovendo um ambiente mais eficiente e colaborativo. Ao abordar a interseção entre tecnologia e saúde, o *Health Clinic* representa uma inovação significativa no setor, visando aprimorar o acesso aos cuidados médicos e proporcionar uma experiência mais positiva e eficiente para os usuários.

**Palavras-chave**: Aplicação *Web*. Clínicas médicas. Saúde.

## **ABSTRACT**

The present work proposes the development of an application Web, called Health Clinic, aimed at optimizing access to health services and improving the user experience in the context of clinics and health units. The project seeks to address challenges related to access to information, offering an intuitive and efficient platform for searching for clinics and health units, based on their medical specialties, offering information regarding care and doctors, in addition to location. The system was developed with the support of modern technologies, such as React.js, Node.js and MongoDB the application prioritizes usability and practicality, providing a friendly and accessible interaction. Furthermore, the platform aims to contribute to the organization and effective management of clinics, promoting a more efficient and collaborative environment. By addressing the intersection of technology and healthcare, Health Clinic represents a significant innovation in the industry, aiming to improve access to healthcare and provide a more positive and efficient experience for users.

**Keywords**: Web Application. Medical clinics. Health.

## **LISTA DE FIGURAS**

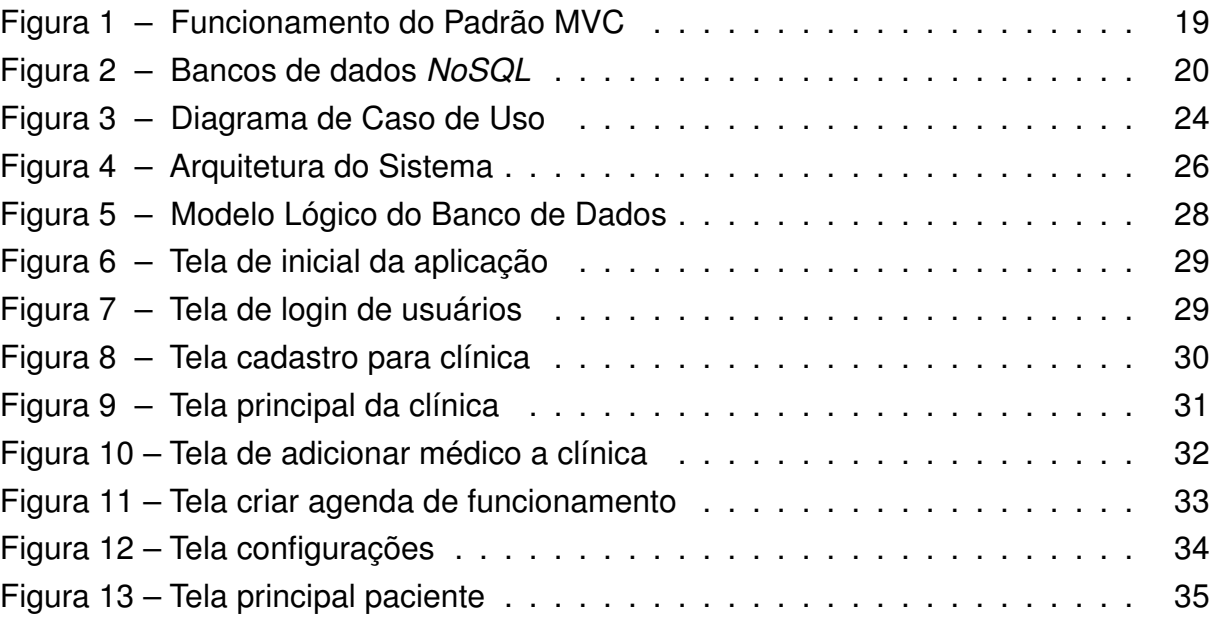

## **LISTA DE QUADROS**

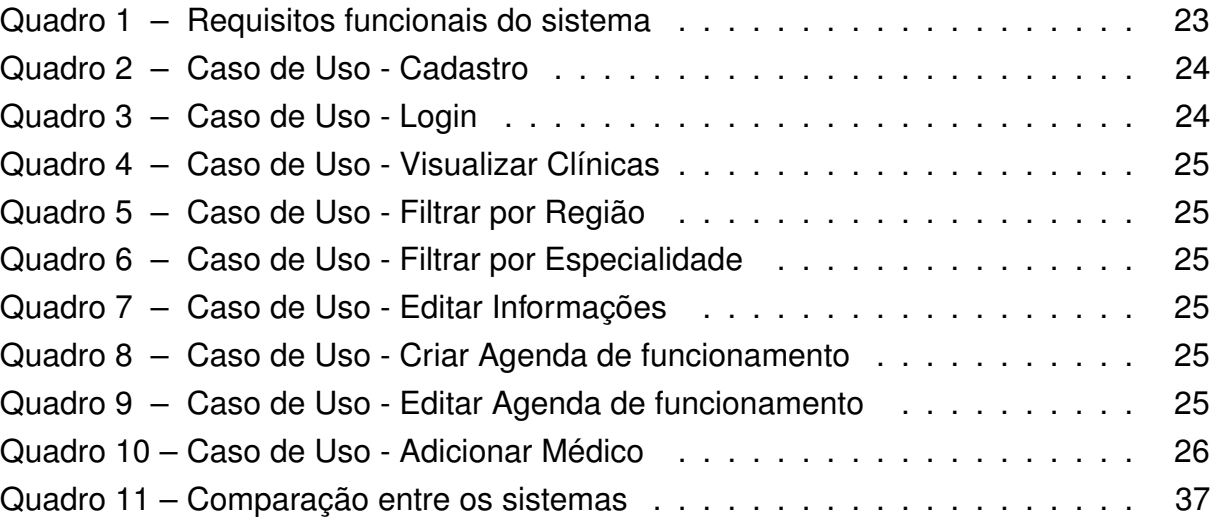

# **LISTA DE CÓDIGOS**

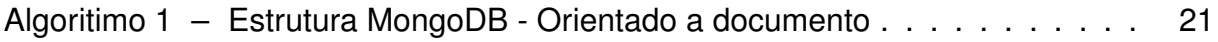

## **LISTA DE ABREVIATURAS E SIGLAS**

- API *Application Programming Interface*
- DOM *Document Object Model*
- HTTPS *Hyper Text Transfer Protocol Secure*
- JSON *JavaScript Object Notation*
- JWT *JSON Web Token*
- MVC *Model-View-Controller*
- NoSQL *Not Only SQL*
- OSS *Open Source Software*
- RF Requisito Funcional
- SQL *Structured Query Language*
- TCC Trabalho de Conclusão do Curso
- UI *User Interface*
- UX *User Experience*
- XML *Extensible Markup Language*

# **SUMÁRIO**

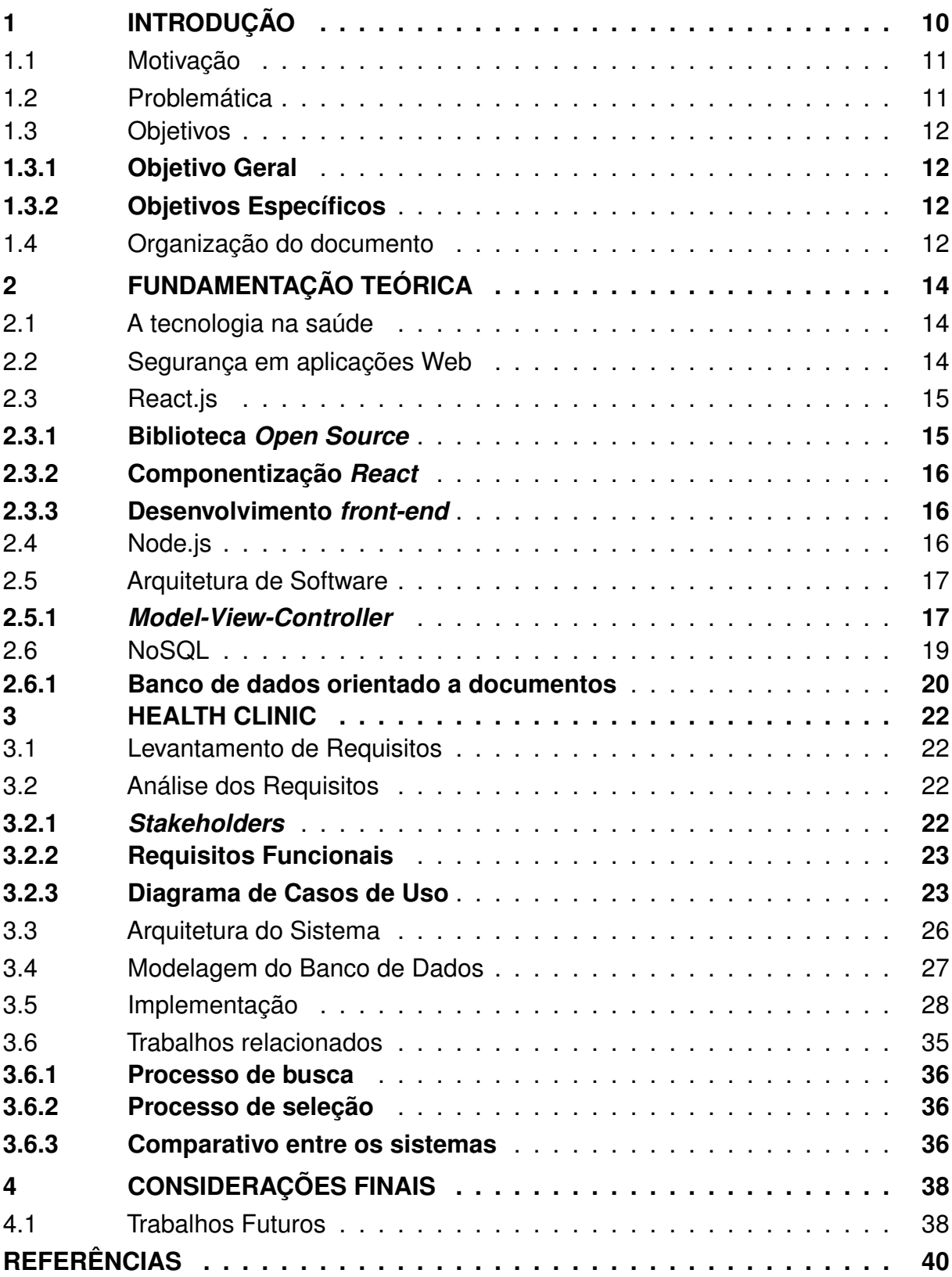

## <span id="page-13-0"></span>**1 INTRODUÇÃO**

Na contemporaneidade, a disseminação eficiente de informações sobre serviços de atendimento na área da saúde é um desafio crucial. Uma solução inovadora e altamente eficaz para superar essas barreiras é a implementação de uma aplicação web dedicada. Tal plataforma não apenas oferece um ponto centralizado de acesso às informações, mas também proporciona uma série de benefícios que impactam positivamente a relação entre os serviços de saúde e a comunidade [\(TELEMEDICINE. . . ,](#page-44-0) [2015\)](#page-44-0).

Uma das principais vantagens de uma aplicação web é o acesso facilitado às informações. Usuários podem rapidamente encontrar dados relevantes, como horários de funcionamento, localização de unidades de saúde, e detalhes sobre os serviços oferecidos. Essa facilidade de acesso é crucial, especialmente em momentos de emergência ou mudanças repentinas nas operações dos serviços de saúde [\(MEDWAY,](#page-44-1) [2022\)](#page-44-1).

Diante disso, a tecnologia emerge como uma ferramenta potente capaz de desempenhar um papel significativo na aprimoração do acesso aos cuidados médicos. Em particular, a criação de aplicações *Web*, destinada a facilitar a busca de informações de clínicas de saúde e unidades de saúde, desponta como uma solução promissora. Essa abordagem não apenas atenua as barreiras geográficas, mas também contribui para otimizar a eficiência do sistema de saúde, conectando pacientes a serviços vitais de maneira mais rápida e eficaz.

Nesse contexto, este Trabalho de Conclusão de Curso (TCC) propõe o desenvolvimento de um sistema *Web*, denominado *Health Clinic*, com o objetivo de melhorar a comunicação e a troca de informação entre os estabelecimentos de saúde com o paciente, assim como proporcionar conforto e facilidades aos pacientes. Para a sua implementação, pretende-se utilizar em sua arquitetura as seguintes tecnologias: *Node.js, React.js e MongoDB*.

O sistema *Health Clinic* destaca-se pelo seu diferencial significativo ao priorizar a atenção à região do sertão paraibano. Com o objetivo primordial de proporcionar conforto aos usuários locais, o sistema oferece diversas funcionalidades, incluindo a localização de clínicas e unidades de saúde desejadas, visualização das agendas de funcionamento, além de informar sobre os médicos que atendem em determinada unidade, e sua respectiva agenda.

## <span id="page-14-0"></span>1.1 MOTIVAÇÃO

Na atualidade, a eficiente disseminação de informações sobre serviços de atendimento na área da saúde representa um desafio crucial. Reconhecendo a importância de superar tais barreiras, a implementação de uma aplicação web surge como uma solução inovadora e altamente eficaz. Essa plataforma não apenas oferece um ponto centralizado de acesso às informações, mas também introduz uma série de benefícios que impactam positivamente a relação entre os serviços de saúde e a comunidade. A facilidade de acesso a dados relevantes, como horários de funcionamento e localizações é fundamental, especialmente em momentos de emergência ou mudanças nas operações dos serviços de saúde.

A implementação da ferramenta proposta pretende fazer com que o paciente não precise sair da comodidade de sua casa para obter informações relativas ao atendimento médico prestado por clínicas e unidades de saúde. Quando doentes, este procedimento evita o contágio em uma possível sala de espera. Além disso, os profissionais de saúde e seus funcionários podem manter uma melhor organização, oferecendo aos seus clientes o fácil acesso às suas agendas médicas e informações.

## <span id="page-14-1"></span>1.2 PROBLEMÁTICA

As clínicas enfrentam desafios significativos na gestão do atendimento, especialmente em relação à sobrecarga de demanda e à ineficiência nos processos. O aumento contínuo no número de pacientes, aliado à complexidade das operações internas, resulta em longas filas de espera e atrasos nos horários de consulta. Esses problemas são agravados por sistemas de agendamento tradicionais que, muitas vezes, carecem de automação e integração eficazes. Consequentemente, a qualidade do atendimento personalizado é comprometida, uma vez que os profissionais de saúde têm menos tempo para se dedicar a cada paciente, dificultando a personalização dos cuidados de acordo com as necessidades individuais [\(BORDOLOI et al., 2019\)](#page-43-1).

Além da sobrecarga interna, as clínicas também enfrentam desafios relacionados a barreiras geográficas, que limitam o acesso dos pacientes aos serviços de saúde. Em áreas remotas, a disponibilidade de clínicas é, muitas vezes, escassa, levando a dificuldades para os residentes locais em receber atendimento médico oportuno. Isso contribui para a falta de personalização nos cuidados, uma vez que os profissionais de saúde têm menos oportunidades de interação com os pacientes[\(ADLER-MILSTEIN et](#page-43-2) [al., 2014\)](#page-43-2).

A disseminação eficaz de informações sobre serviços de saúde é uma questão crítica na saúde pública. Diversos desafios dificultam a comunicação eficiente entre os órgãos de saúde e a população. Fatores como a falta de acesso à informação, barreiras linguísticas, baixa alfabetização em saúde e desigualdades socioeconômicas contribuem para a dificuldade na divulgação de serviços disponíveis [\(LIMA et al., 2015\)](#page-43-3).

A literatura destaca a importância de estratégias de comunicação culturalmente sensíveis, utilizando diversos canais de divulgação, como mídias sociais, rádio, televisão e panfletos, para atingir diferentes segmentos da sociedade. A colaboração entre profissionais de saúde, organizações não governamentais e líderes comunitários também é crucial para superar esses obstáculos.

## <span id="page-15-0"></span>1.3 OBJETIVOS

### <span id="page-15-1"></span>**1.3.1 Objetivo Geral**

O propósito principal deste Trabalho de Conclusão de Curso (TCC) é a criação de um sistema *Web* com o intuito de oferecer suporte a clínicas e unidades de saúde. Esse sistema tem como finalidade primordial auxiliar as equipes administrativas, permitindo-lhes compartilhar informações relevantes, como modalidades de atendimento, agenda médica e disponibilidade de horários. Além disso, busca-se aprimorar a visibilidade desses estabelecimentos de saúde por meio dessa plataforma. Em relação aos clientes, o que se visa é fornecer facilidades relativas à busca de informações, oferecendo o acesso a um atendimento ágil e de qualidade.

#### <span id="page-15-2"></span>**1.3.2 Objetivos Específicos**

Com finalidade de atingir o objetivo geral, o trabalho proposto detém dos sequintes objetivos específicos:

- Analisar alguns sistemas semelhantes
- Adquirir conhecimentos sobre as tecnologias e ferramentas que possibilitam o desenvolvimento de aplicações *Web* de forma facilitada e organizada;
- Realizar o levantamento de requisitos da aplicação;
- Definir a estrutura do sistema com base nas tecnologias usadas;
- Desenvolver modelos de diagrama com o objetivo de documentar a proposta do sistema, facilitando sua compreensão e implementação.

## <span id="page-15-3"></span>1.4 ORGANIZAÇÃO DO DOCUMENTO

Este documento está organizado em quatro capítulos. O capítulo introdutório apresenta a motivação para a definição da proposta deste trabalho, seus objetivos, a descrição de suas principais atividades e o seu cronograma de execução. O segundo capítulo fornece maiores informações sobre a tecnologia na saúde, conhecimentos/ tecnologias a serem aplicados/as no trabalho, tais como *React.js, Node.js*, arquitetura de software, segurança em aplicações *Web* e NoSQL. No capítulo 3, são descritos detalhes do sistema *Web* proposto, o que inclui análise de requisitos, diagrama de casos de uso, modelo lógico do banco de dados e a implementação, este capítulo não apenas explora o sistema em profundidade, mas também vai além, contextualizando-o em relação aos trabalhos relacionados e realizando comparações pertinentes. Por fim, o último capítulo dispõe sobre as considerações finais e trabalhos futuros.

## <span id="page-17-0"></span>**2 FUNDAMENTAÇÃO TEÓRICA**

Neste tópico, são apresentados alguns pontos relevantes para o desenvolvimento do trabalho. Inicialmente, são descritas questões relacionadas com a área tema do sistema proposto: a tecnologia na saúde. Em seguida, são feitas breves descrições das tecnologias adotadas para o desenvolvimento da aplicação, assim como conhecimentos teóricos importantes que serão utilizados: arquitetura de software e banco de dados *NoSQL*.

## <span id="page-17-1"></span>2.1 A TECNOLOGIA NA SAÚDE

Um aspecto importante da tecnologia na saúde é sua capacidade de transformar a maneira como os profissionais de saúde prestam atendimento. Segundo o artigo "Tecnologia: definições e reflexões para a prática em saúde e enfermagem"[\(MARTINS;](#page-44-2) [SASSO, 2008\)](#page-44-2), a tecnologia tem possibilitado a evolução de serviços, comunidades, unidades e especialistas, dentro de ambientes que são referência na atenção aos clientes. Isso tem levado a mudanças nos valores, na política, na economia e nas relações humanas.

Além disso, a tecnologia na saúde desempenha um papel fundamental na promoção da equidade na saúde. Através da digitalização e da personalização do cuidado, a tecnologia permite que os profissionais de saúde forneçam cuidados mais precisos e adaptados às necessidades individuais dos pacientes. Isso é especialmente relevante para grupos vulneráveis, como idosos, pessoas com deficiências e populações rurais, que, frequentemente, enfrentam dificuldades para acessar serviços de saúde de alta qualidade. Além disso, a tecnologia também tem o potencial de reduzir as disparidades na saúde, pois possibilita a entrega mais eficiente e acessível de serviços de saúde, independentemente da localização geográfica ou do status socioeconômico do paciente.

## <span id="page-17-2"></span>2.2 SEGURANÇA EM APLICAÇÕES WEB

A segurança em aplicações web é um elemento crucial, destinado a assegurar a operação contínua e confiável dessas aplicações. Essa abordagem envolve uma variedade de medidas e técnicas projetadas para prevenir ameaças online e proteger os recursos envolvidos no desenvolvimento de aplicativos, incluindo servidores e processos associados à internet.

Uma prática de segurança fundamental é a implementação de um gerenciamento de senhas eficaz, incentivando o uso de senhas robustas que são alteradas

periodicamente. Além disso, a autenticação de dois fatores surge como uma opção viável para reforçar ainda mais a segurança do sistema [\(MDN, 2023\)](#page-44-3).

O *JSON Web Token* (JWT)[1](#page-18-2) é uma tecnologia de autenticação popular em aplicações web, permitindo que servidores verifiquem a identidade dos usuários sem armazenar sessões ou dados sensíveis. Composto por três partes (cabeçalho, conteúdo e assinatura), os tokens contêm informações do usuário, como ID. No entanto, apresentam desafios, como a falta de criptografia por padrão, tornando as informações vulneráveis. Para mitigar isso, é crucial transmitir os tokens por *HTTPS*, assegurando que não sejam interceptados durante a transmissão [\(JWT, 2023\)](#page-43-4).

## <span id="page-18-0"></span>2.3 REACT.JS

O *React.js*[2](#page-18-3) é uma biblioteca de *JavaScript* de código aberto desenvolvida pelo Facebook. Usado para construir interfaces de usuário (UI - *User Interface*) interativas e reativas para aplicativos *Web*, o *React* permite dividir a UI em componentes reutilizáveis e gerencia eficientemente as atualizações desses componentes quando ocorrem alterações nos dados. Esta tecnologia é amplamente utilizada para criar interfaces escaláveis de usuários e de alto desempenho [\(REACT, 2023\)](#page-44-4). O uso do *React.js* proporciona uma maior modularidade no código desenvolvido, fazendo com que projetos complexos que sigam as boas práticas do *React.js* sejam de fácil manutenção, contribuindo para uma maior escalabilidade da aplicação.

#### <span id="page-18-1"></span>**2.3.1 Biblioteca** *Open Source*

Uma aplicação *open source* se refere ao software que possui código projetado para ser acessado abertamente pelo público: todas as pessoas podem vê-lo, modificálo e distribuí-lo conforme suas necessidades [\(REDHAT, 2023\)](#page-44-5). Muitos projetos *open* source são hospedados no GitHub<sup>[3](#page-18-4)</sup>, ambiente em nuvem onde é possível acessar repositórios, compartilhar ou participar de projetos da comunidade aberta. Alguns dos projetos *open source* mais conhecidos são *Linux*, *Ansible*[4](#page-18-5) e *Kubernetes*[5](#page-18-6) .

O caso do *React.js* não é diferente. Em 2013, essa ferramenta foi disponibilizada em *JavaScript* na modalidade *open source*, desde então a sua popularidade tem apresentado um aumento gradativo, tendo em vista as aprovações no seu repositório no *GitHub*. Com suas diversas possibilidades para desenvolvimento *Web*, muitas empresas aderiram ao *React* em seus serviços e aplicações.

<span id="page-18-2"></span><sup>1</sup> https://jwt.io/introduction//

<span id="page-18-3"></span><sup>2</sup> https://pt-br.react.dev/

<span id="page-18-4"></span><sup>3</sup> https://github.com/

<span id="page-18-5"></span><sup>4</sup> https://www.ansible.com/

<span id="page-18-6"></span><sup>5</sup> https://kubernetes.io/pt-br/

### <span id="page-19-0"></span>**2.3.2 Componentização** *React*

Uma das principais características do *React.js* é seu modelo de programação baseado em componentes. Os componentes são blocos autônomos de código que representam partes específicas da interface do usuário. Eles podem ser combinados para formar interfaces complexas e reutilizáveis. Cada componente pode ter seu próprio estado interno e comportamento. Quando o estado de um componente é modificado, a interface da aplicação é alterada automaticamente para refletir o novo estado do componente [\(GACKENHEIMER, 2015\)](#page-43-5).

No *React.js*, existem duas opções para criação de componentes: Componentes Funcionais e Componentes de Classe. No entanto, com o desenvolvimento dos *Hooks*, os Componentes de Classe estão sendo menos utilizados. Os *Hooks* permitem o uso de funções para alterar o estado de componentes, gerenciar ações durante o ciclo de vida de componentes, compartilhar contextos em toda a aplicação, entre outros. Outra característica importante dos *Hooks* é o da imutabilidade, em que ao invés de atualizar diretamente o valor das variáveis de estado da aplicação, a função *setState* do *Hook useState*, por exemplo, é utilizada para atribuir um novo estado.

### <span id="page-19-1"></span>**2.3.3 Desenvolvimento** *front-end*

O *React.js* é amplamente adotado para o desenvolvimento de *front-end*, ou seja, a parte da aplicação responsável pela interface do usuário. De acordo com [Gackenheimer \(2015\)](#page-43-5), o *React.js* desafia as convenções estabelecidas e se destaca como uma alternativa que redefine as melhores práticas no desenvolvimento com *JavaScript*. Uma das razões pelas quais o *React.js* se destaca é por introduzir novos paradigmas e mudar o *status quo* em relação ao que é necessário para criar aplicativos *JavaScript* e interfaces de usuário escaláveis e sustentáveis.

Outro aspecto importante do *React.js* é a sua abordagem declarativa. Em vez de manipular diretamente o DOM (Modelo de Objeto de Documento), o *React.js* permite que os desenvolvedores descrevam como a interface deve ser exibida em diferentes estados da aplicação. Essa abordagem simplifica o processo de criação e atualização da interface, minimizando a possibilidade de erros. Ao escolher *React.js* como o *framework* de desenvolvimento *front-end* do sistema proposto neste trabalho, todos esses aspectos foram considerados.

## <span id="page-19-2"></span>2.4 NODE.JS

<span id="page-19-3"></span>O *Node.js*<sup>[6](#page-19-3)</sup>, criado por Ryan Dahl e outros colaboradores em 2009, introduziu uma abordagem inovadora para o desenvolvimento de aplicações, utilizando uma

arquitetura não bloqueante. Essa abordagem permite que várias ações sejam executadas simultaneamente, tornando o *Node.js* adequado para lidar com aplicações de alto desempenho e com grande volume de dados. Uma das principais características do *Node.js* é a utilização da linguagem *JavaScript* como mecanismo de execução, o que propociona um ambiente de tempo de execução eficiente do lado do servidor [\(BARSOTI; GIBERTONI, 2020\)](#page-43-6).

De acordo com [Barsoti e Gibertoni](#page-43-6) [\(2020\)](#page-43-6), uma das vantagens do *Node.js* é a facilidade de construção de APIs (*Application Programming Interface*) e aplicações *NoSQL*. Sua abordagem orientada a eventos e sua forma eficiente de I/O (input/output) fazem com que ele seja leve e eficiente, permitindo um processamento rápido de solicitações e respostas.

Além disso, o ecossistema do *Node.js* é conhecido pela diversidade e abundância de bibliotecas e módulos disponíveis. Isso facilita o desenvolvimento de soluções, uma vez que os desenvolvedores podem aproveitar uma ampla gama de ferramentas e recursos prontamente disponíveis.

Essas características do *Node.js*, como sua arquitetura não bloqueante, a utilização do *JavaScript*, a facilidade na construção de APIs e aplicações *NoSQL*, bem como a disponibilidade de bibliotecas, são aspectos que foram levados em consideração ao escolher esse *framework* para o desenvolvimento do *back-end* do sistema proposto por este trabalho.

## <span id="page-20-0"></span>2.5 ARQUITETURA DE SOFTWARE

[Garlan e Shaw \(1993\)](#page-43-7) tratam a arquitetura de um sistema como uma forma de solucionar problemas iminentes no desenvolvimento de um projeto, com questões estruturais que envolvem a organização total e estrutura de controle global; protocolos de comunicação, sincronização e acesso a dados; designação de funcionalidades a elementos de *design*; distribuição física; composição de elementos de *design*; escalação e desempenho; e seleção entre as alternativas de *design*. Com base nisso, este Trabalho de Conclusão de Curso, tem um desenvolvimento voltado para os protocolos de comunicação com a implementação do padrão *Model-View-Controller* (MVC), que possibilita a divisão do projeto em camadas muito bem definidas.

#### <span id="page-20-1"></span>**2.5.1** *Model-View-Controller*

O *Model-View-Controller* é um padrão de arquitetura de software. Ele sugere uma maneira de tratar a divisão de responsabilidades em um projeto de software, principalmente em uma aplicação *Web*. O princípio básico é a divisão da aplicação em três camadas: a camada de interação do usuário, a camada de manipulação dos

dados e a camada de controle[\(LUCIANO; ALVES, 2017\)](#page-43-8). Com isso, é possível separar o código relativo à interface do usuário das regras de negócio, o que sem dúvida traz muitas vantagens. A seguir, são listadas as responsabilidads de cada camada que compõe o MVC e, consequentemente, também estão presentes nos softwares que adotam nesta arquitetura.

- *Model*: camada responsável por armazenar e manipular os dados, além de fornecer métodos e funcionalidades para acessá-los e modificá-los. Ele é independente da interface do usuário e interage diretamente com o banco de dados ou outras fontes de dados para buscar, atualizar e persistir informações.
- *View*: camada responsável por apresentar os dados do modelo de forma visualmente agradável e interativa, permitindo que os usuários interajam com a aplicação. *A View* também pode enviar informações de volta para a camada *Controller* para que sejam processadas e atualizem o estado do modelo, iniciando assim um ciclo de interação entre as camadas.
- *Controller*: camada responsável por receber as solicitações do usuário, processar os dados necessários e tomar decisões sobre como a interface (*View*) deve ser atualizada e quais ações devem ser tomadas nos modelos (*Model*). O *Controller* atua como intermediário entre a *View* e o *Model*, garantindo a separação de responsabilidades e facilitando a interação entre os componentes do sistema.

Portanto, com o uso desse padrão de arquitetura, ganhamos algumas vantagens, como a redução de complexidade no código, aumento de produtividade, uniformidade na estrutura do software e reduz o tempo de desenvolvimento de um projeto [\(ACERVOLIMA, 2023\)](#page-43-9). A Figura [1](#page-22-0) apresenta um diagrama esquemático do funcionamento do padrão de arquitetura MVC.

<span id="page-22-0"></span>![](_page_22_Figure_0.jpeg)

**Figura 1 – Funcionamento do Padrão MVC**

### <span id="page-22-1"></span>2.6 NOSQL

Com o crescimento exponencial da quantidade de dados e informações disponíveis na *Web*, especialmente devido ao surgimento das redes sociais, houve uma demanda crescente por sistemas capazes de lidar com tipos de dados complexos, semiestruturados e não estruturados. Esse cenário impulsionou significativamente as pesquisas sobre modelos de bancos de dados que podem lidar com esses desafios. Devido a esses motivos, surgiram os bancos de dados *NoSQL* (*Not Only SQL*) para abordar essa problemática, apresentando uma abordagem distinta para a persistência de dados, priorizando a disponibilidade, desempenho, escalabilidade e consistência dos dados, com fundamentos no paradigma *BASE* [\(PINTAR; POLETTO, 2016\)](#page-44-6).

Ao contrário dos modelos relacionais que possuem apenas um tipo de armazenamento, os bancos de dados *NoSQL* oferecem diversos tipos de armazenamento. Isso ocorre devido à necessidade de suportar qualquer tipo de dados, sejam eles complexos, semiestruturados ou não estruturados, resultando em vários modelos de dados. Esses modelos são categorizados em chave-valor, orientado a documentos, orientado a colunas e orientado a grafos [\(LÓSCIO et al., 2011\)](#page-43-10). A Figura [2](#page-23-0) faz referência a esses tipos de modelos de dados *NoSQL*.

Fonte: Elaborado pelo autor

<span id="page-23-0"></span>![](_page_23_Figure_0.jpeg)

Fonte: [Abcloudz \(2023\)](#page-43-11)

#### <span id="page-23-1"></span>**2.6.1 Banco de dados orientado a documentos**

Um banco de dados orientado a documentos pode ser definido como um modelo projetado para armazenar e consultar dados na forma de documentos *JSON* ou *XML*. Sua principal função é facilitar para os desenvolvedores o armazenamento e a consulta de dados, utilizando o mesmo formato de modelo de documento que eles usam no código ao desenvolver um aplicativo. Isso proporciona uma maior flexibilidade e agilidade no desenvolvimento, permitindo que os desenvolvedores trabalhem com estruturas de dados familiares e evitem a necessidade de mapear os objetos do aplicativo para um formato de tabela relacional [\(AWS, 2023\)](#page-43-12).

A modelagem de banco de dados orientada a documentos utiliza pares de chave-valor para encapsular informações. Os documentos são as unidades básicas de armazenamento e não possuem uma estrutura rígida como nas tabelas do modelo relacional. Isso oferece vantagens significativas, como suporte a qualquer tipo de dados e maior flexibilidade na estrutura do documento. Essa flexibilidade permite a inclusão dinâmica de campos, sem alterar a estrutura da tabela. Essa abordagem é ideal para lidar com dados complexos, aninhados e heterogêneos, onde a estrutura dos dados pode variar e evoluir com o tempo. [\(JUNIOR et al., 2015\)](#page-43-13)

```
1 \quad \{2 "_id": ObjectId("615c0344c811b42dc809a8b9"),
3 "nome": "Rafael",
4 "email": "rafashpb@gmail.com"
5 "cpf": "111.222.333-44"
6 "idade": 21,
7 "telefone": 8399999999,
8 "genero": "Masc.",
9 "nascimento": 25052002
10 }
```
# **Algoritmo 1 – Estrutura MongoDB - Orientado a documento**

#### Fonte: Elaborado pelo autor

<span id="page-24-1"></span>No Algoritmo [1,](#page-24-1) pode-se observar as informações de um usuário da aplicação proposta por este trabalho. Esses dados estão sendo armazenados dentro de um banco de dados de documentos *MongoDB*[7](#page-24-2) , que é o adotado para a aplicação proposta. É possível ver também um identificador (chave) associado a ele (id). Dessa forma, as informações desse usuário podem ser consultadas com facilidade.

O *MongoDB* é amplamente reconhecido por sua capacidade de lidar com grandes volumes de dados, tornando-o uma escolha popular para aplicações que exigem escalabilidade e alta disponibilidade. Sua arquitetura flexível e distribuída permite que os dados sejam replicados e distribuídos em vários servidores, garantindo redundância e melhorando a tolerância a falhas [\(BANKER et al., 2016\)](#page-43-14).

<span id="page-24-2"></span>https://www.mongodb.com/

## <span id="page-25-0"></span>**3 HEALTH CLINIC**

*Health Clinic* é uma aplicação *Web* desenvolvida com o objetivo específico de otimizar a busca por informações médicas relativas ao funcionamento e localização de clínicas e unidades de saúde. A aplicação foi concebida para fornecer suporte tanto aos pacientes quanto aos profissionais envolvidos na gestão dessas clínicas. Ela oferece uma maior visibilidade na região para os estabelecimentos de saúde, destacando-se pela ênfase na comodidade dos pacientes. O foco inicial do sistema está na facilitação do acesso aos serviços médicos, buscando, consequentemente, aprimorar a satisfação do cliente.

Nos tópicos abaixo, serão apresentadas atividades efetuadas durante a etapa de análise e projeto do sistema de gestão proposto. Inicialmente, é descrita a análise de requisitos, a arquitetura de software da aplicação e o modelo lógico do banco de dados projetado. Finalizando, alguns protótipos de telas desenvolvidos são ilustrados.

## <span id="page-25-1"></span>3.1 LEVANTAMENTO DE REQUISITOS

O levantamento de requisitos é uma etapa primordial que definirá quais funcionalidades deverão ser atendidas pela aplicação. Para isso, os requisitos foram estabelecidos com base na análise de sistemas existentes no mercado de propósitos semelhantes, o conhecimento aquirido sobre o funcionamento das clínicas médicas por meio de pesquisas e a experiência pessoal como paciente das mesmas.

## <span id="page-25-2"></span>3.2 ANÁLISE DOS REQUISITOS

Ao concluir o levantamento de requisitos, foram identificadas algumas funcionalidades que são essenciais para o cumprimento do objetivo do software proposto. A seguir, são definidas as partes interessadas do sistema, os requisitos funcionais e o diagrama de casos de uso.

#### <span id="page-25-3"></span>**3.2.1** *Stakeholders*

• **Clínicas e Unidades básicas de saúde**: estes *stakeholders* têm a expectativa de que o sistema proposto otimize a visibilidade da instituição e melhore substancialmente a qualidade do atendimento prestado aos seus clientes, especialmente considerando a transmissão eficaz de informações para clientes de outras regiões e cidades menos favorecidas em termos de acesso a serviços de saúde. Dentro dessa categoria, estão incluídas tanto clínicas quanto as unidades básicas;

• **Pacientes**: Os pacientes desempenham um papel crucial como *stakeholders* no sistema proposto. Suas expectativas incluem a facilitação na busca por clínicas em determinadas regiões e especialidades, bem como a disponibilidade de suas informações para um atendimento prático e eficiente.

### <span id="page-26-1"></span>**3.2.2 Requisitos Funcionais**

<span id="page-26-0"></span>No Quadro [1](#page-26-0) são listados os requisitos funcionais do sistema, descrevendo as funcionalidades específicas que serão implementadas.

| ID               | <b>DESCRIÇÃO</b>                                                                                                    |  |  |
|------------------|----------------------------------------------------------------------------------------------------|--|--|
| RF <sub>01</sub> | O sistema deve permitir que os usuários façam um cadastro na<br>aplicação, solicitando a eles informações.                                                      |  |  |
| <b>RF02</b>      | O sistema deve permitir o login dos usuários, solicitando algumas<br>informações fornecidas na etapa de cadastro.                                               |  |  |
| <b>RF03</b>      | O sistema deve permitir que o Paciente faça a visualização das<br>clínicas.                                                                                     |  |  |
| RF <sub>04</sub> | O sistema deve permitir que o Paciente filtre a pesquisa por<br>clínicas de acordo com a especialidade e região.                                                |  |  |
| <b>RF05</b>      | O Paciente poderá visualizar a localização da clínica.                                                                                                    |  |  |
| RF <sub>06</sub> | O sistema deve permitir que a Clínica crie uma agenda médica.                                                                                                   |  |  |
| RF <sub>07</sub> | O sistema deve permitir que a <i>Clínica</i> faça alterações na agenda<br>médica.                                                                               |  |  |
| RF <sub>08</sub> | O sistema deve permitir que a <i>Clínica</i> adicione médicos que<br>atendem em sua clínica.                                                                    |  |  |
| RF <sub>09</sub> | O sistema deve possibilitar a visualização de informações da<br>clínica, abrangendo horários de atendimento, médicos disponíveis<br>e suas respectivas agendas. |  |  |
| <b>RF10</b>      | O sistema deve permitir que os usuários deletem sua conta na<br>aplicação.                                                                                      |  |  |

**Quadro 1 – Requisitos funcionais do sistema**

Fonte: Elaborado pelo autor

#### <span id="page-26-2"></span>**3.2.3 Diagrama de Casos de Uso**

Nesta seção, na Figura [3,](#page-27-0) é exibido o Diagrama de Casos de Uso elaborado para o sistema proposto neste trabalho. [Bezerra \(2007\)](#page-43-15) afirma que este diagrama tem a função de representar graficamente as interações existentes entre os atores (usuários) e a aplicação a ser desenvolvida, demonstrando os principais casos de uso do sistema e como eles se relacionam.

<span id="page-27-0"></span>![](_page_27_Figure_0.jpeg)

**Figura 3 – Diagrama de Caso de Uso**

![](_page_27_Figure_2.jpeg)

Na Figura [3,](#page-27-0) nota-se a presença de quatro atores: *Paciente*, *Clínica*. Cada um desses atores desempenha ações específicas e comuns no sistema, conforme definido no diagrama. A seguir, nos Quadros 3–11, são descritas as ações contidas no diagrama da Figura [3:](#page-27-0)

![](_page_27_Picture_86.jpeg)

<span id="page-27-1"></span>![](_page_27_Picture_87.jpeg)

Fonte: Elaborado pelo autor

#### **Quadro 3 – Caso de Uso - Login**

<span id="page-27-2"></span>![](_page_27_Picture_88.jpeg)

Todos os atores acessam o sistema usando suas credenciais.

Fonte: Elaborado pelo autor

#### **Quadro 4 – Caso de Uso - Visualizar Clínicas**

### <span id="page-28-0"></span>**Caso de Uso 03 - Visualizar Clínicas**

O ator *Paciente*, seus generalizados têm acesso À visualização de uma lista de clínicas cadastradas na aplicação e às informações básicas.

Fonte: Elaborado pelo autor

#### **Quadro 5 – Caso de Uso - Filtrar por Região**

#### <span id="page-28-1"></span>**Caso de Uso 04 - Filtrar por Região**

O ator *Paciente* e seus generalizados têm a opção de filtrar as clinicas por região desejada.

Fonte: Elaborado pelo autor

#### **Quadro 6 – Caso de Uso - Filtrar por Especialidade**

#### <span id="page-28-2"></span>**Caso de Uso 05 - Filtrar por Especialidade**

O ator *Paciente* têm a opção de filtrar as clinicas pelas áreas de atuação desejada.

Fonte: Elaborado pelo autor

#### **Quadro 7 – Caso de Uso - Editar Informações**

#### <span id="page-28-3"></span>**Caso de Uso 06 - Editar Informações**

O ator *Clínica* pode editar informações básicas do estabelecimento.

Fonte: Elaborado pelo autor

#### **Quadro 8 – Caso de Uso - Criar Agenda de funcionamento**

#### <span id="page-28-4"></span>**Caso de Uso 07 - Criar Agenda**

O ator *Clínica* cadastra informações de disponibilidade na agenda de funcionamento, garantindo que os usuários possam visualizar a agenda atualizada.

Fonte: Elaborado pelo autor

#### **Quadro 9 – Caso de Uso - Editar Agenda de funcionamento**

#### <span id="page-28-5"></span>**Caso de Uso 08 - Editar Agenda**

O ator *Clínica* pode editar a agenda de funcionamento para que os usuarios possam visualizar a agenda atualizada.

#### **Quadro 10 – Caso de Uso - Adicionar Médico**

#### <span id="page-29-1"></span>**Caso de Uso 09 - Adicionar Médico**

O ator *Clínica* têm a opção de adicionar um médico que atenderá em sua clínica, incluindo informações sobre o médico e os dias e horários de seu atendimento.

Fonte: Elaborado pelo autor

## <span id="page-29-2"></span>3.3 ARQUITETURA DO SISTEMA

O *Health Clinic* conta com uma arquitetura dividida em três camadas, baseada no padrão MVC: *View*,*Controller* e *Model*. Essa configuração fornece algumas vantagens no desenvolvimento da aplicação, tais como maior capacidade de manutenção e reutilização de código. A Figura [4](#page-29-0) ilustra a arquitetura proposta para o sistema, onde podem ser vistas todas as camadas da aplicação e suas ligações:

<span id="page-29-0"></span>![](_page_29_Figure_6.jpeg)

![](_page_29_Figure_7.jpeg)

Fonte: Elaborado pelo autor

Para o sistema proposto, será desenvolvida uma interface dividida em três módulos. O primeiro é uma aplicação *Web* construída com React, que utiliza *JavaScript* para executar sua lógica e permitir uma interface de usuário responsiva. O segundo módulo, *React Controller*, será responsável por salvar, carregar e manipular os dados exibidos em tela. Já o terceiro, *React Service*, será responsável por manter uma conexão com a API e por salvar e recuperar informações.

A segunda camada é conhecida como API e deve ser criada utilizando o padrão *Controller-Service-Repository*. O *Controller* é responsável por gerenciar e estabelecer a comunicação com a camada de apresentação. O *Service*, por sua vez, processa e valida os dados antes de enviá-los para o terceiro módulo. Finalmente, o *Repository* cria uma comunicação com o banco de dados após receber os dados enviados.

Por fim, a camada de armazenamento deve ser responsável por armazenar qualquer informação da aplicação que for enviada para ela. Essa camada possui um sistema de gerenciamento de banco de dados, o *MongoDB*, que é utilizado para armazenar e gerenciar esses dados.

## <span id="page-30-0"></span>3.4 MODELAGEM DO BANCO DE DADOS

Segundo [Elmasri e Navathe \(2011\)](#page-43-16), um banco de dados deve representar alguma característica do mundo real, sendo muitas vezes chamado de minimundo ou de universo de discurso (UoD - *Universe of Discourse*). [Mouta \(2020\)](#page-44-7) descreve um minimundo como sendo uma porção da realidade, captada pelo analista, a qual a aplicação tem forte interesse em observar.

Dessa forma, [Machado e Abreu \(2004\)](#page-44-8) definem que um banco de dados constitui uma coleção de fatos registrados que refletem o estado de certos aspectos de interesse do mundo real. A todo o momento o conteúdo do banco de dados representa uma visão instantânea do estado do mundo real. Cada mudança em algum item do banco de dados reflete uma mudança ocorrida na realidade.

Neste contexto, a representação lógica do banco de dados, mostrada na Figura [5,](#page-31-0) compõe o armazenamento dos dados da aplicação. Ela consiste na representação das principais tabelas a serem criadas na base de dados do sistema proposto, bem como os atributos que são gerados a partir dos relacionamentos entre as entidades.

<span id="page-31-0"></span>![](_page_31_Figure_0.jpeg)

**Figura 5 – Modelo Lógico do Banco de Dados**

![](_page_31_Figure_2.jpeg)

## <span id="page-31-1"></span>3.5 IMPLEMENTAÇÃO

Esta seção apresentará algumas telas do sistema e suas funcionalidades, que suprem os requisitos funcionais propostos no Quadro [1](#page-26-0)

inda na tela inicial da aplicação, apresentada na Figura [6,](#page-32-0) destaca-se o dashboard, onde são apresentadas as opções de usuários, sendo elas "Clínica"e "Paciente". Ao escolher uma dessas opções, o usuário será direcionado para a tela de login correspondente.

<span id="page-32-0"></span>![](_page_32_Picture_0.jpeg)

Fonte: Elaborado pelo autor

Seguindo o caminho da Clínica, ao clicar em 'Clínica', o usuário terá acesso à tela de login, apresentada na Figura [7.](#page-32-1) Nessa tela, terá a opção de efetuar o login, caso já possua um cadastro ativo, bem como as opções de se cadastrar e recuperar senha.

<span id="page-32-1"></span>![](_page_32_Picture_3.jpeg)

**Figura 7 – Tela de login de usuários**

Fonte: Elaborado pelo autor

Para um novo usuário que optar pela opção 'Cadastre-se', terá acesso à tela correspondente na Figura [8,](#page-33-0) onde poderá fornecer os dados necessários para ingressar no sistema. Os campos obrigatórios incluem: 'Nome', 'Email', 'Número', 'CNES' (um campo que assegura a participação apenas de clínicas com cadastro para funcionamento), 'Endereço', 'Senha', 'Região' e 'Especialidade'. Após fornecer esses dados e clicar no botão 'Finalizar', o usuário pode obter dois resultados possíveis. Em caso de sucesso, o cadastro será concluído, e o usuário será redirecionado para a tela de login. Em caso de erro, pode ocorrer de algum campo estar preenchido incorretamente ou já ser utilizado por outra clínica, como nos casos de 'Email' e 'Número'.

<span id="page-33-0"></span>![](_page_33_Picture_55.jpeg)

**Figura 8 – Tela cadastro para clínica**

Fonte: Elaborado pelo autor

Ao ser redirecionado para a tela de login, representada na Figura [7,](#page-32-1) o usuário, ao ingressar no sistema, terá acesso à tela reproduzida na Figura [9.](#page-34-0)

<span id="page-34-0"></span>![](_page_34_Figure_0.jpeg)

**Figura 9 – Tela principal da clínica**

Fonte: Elaborado pelo autor

Nessa tela, poderá visualizar suas próprias informações, e terá a opção de 'Adicionar Médico'. Esta opção disponibiliza um formulário de cadastro para inserir informações sobre médicos que realizam atendimentos e prestam serviços à sua clínica, Além de registrar os horários de atendimento, é possível incluir informações detalhadas sobre o médico, proporcionando uma visão abrangente do profissional para os usuários da plataforma. Essa funcionalidade serve como um meio de fornecer informações complementares para os usuários 'Pacientes'. Figura [10.](#page-35-0)

<span id="page-35-0"></span>![](_page_35_Picture_45.jpeg)

**Figura 10 – Tela de adicionar médico a clínica**

Fonte: Elaborado pelo autor

Outra opção disponível na tela principal - Figura [9](#page-34-0) - é a adição de uma agenda de funcionamento médica. Ao clicar nesta opção, o usuário será redirecionado para a tela de criação de agenda.

Na tela representada pela Figura [11,](#page-36-0) é possível visualizar as opções dos dias da semana representados por quadrados selecionáveis no formato de check-point. Ao selecionar a opção desejada, surgirá o campo para registrar o horário de abertura e encerramento do expediente na clínica. Em seguida, há um campo onde é possível digitar o e-mail para a confirmação da criação da agenda. Ao clicar em 'Salvar', a agenda será criada, e o usuário será redirecionado à tela principal.

<span id="page-36-0"></span>![](_page_36_Picture_30.jpeg)

#### **Figura 11 – Tela criar agenda de funcionamento**

Fonte: Elaborado pelo autor

Por fim, ao clicar no ícone de configuração localizado no cabeçalho da tela, representado pela engrenagem e ilustrado na Figura [12,](#page-37-0) surgirão as opções de editar dados, remover médicos e excluir conta. Essas opções proporcionam ao usuário a capacidade de modificar informações pessoais, gerenciar médicos associados à clínica e, se necessário, excluir a conta.

<span id="page-37-0"></span>![](_page_37_Figure_0.jpeg)

**Figura 12 – Tela configurações**

Fonte: Elaborado pelo autor

Iniciando um caminho convencional para o usuário 'Paciente', ao escolher a opção correspondente na tela inicial, seguirá o mesmo processo descrito anteriormente, apresentando as mesmas opções, e diferenciando apenas na tela de cadastro. Nessa tela, será disponibilizado um formulário destinado a pessoas físicas.

Ao ingressar na aplicação, a tela principal do usuário 'Paciente', mostrada na Figura [13,](#page-38-0) exibe uma lista de cards das clínicas cadastradas na aplicação. Esses cards incluem informações como Nome, Região, Especialidade e Endereço, sendo possível visualizar a localização no Google Maps ao clicar. Além disso, há a opção 'Ver Mais', representada como um botão que, ao ser clicada, redireciona para uma página com informações mais detalhadas sobre a clínica desejada.

Na parte superior da tela, abaixo do cabeçalho, estão disponíveis opções de filtros. Esses filtros são baseados nas escolhas do usuário, sendo determinadas por Região e Especialidade. Ao selecionar uma ou ambas as opções, a lista de cards é atualizada instantaneamente, mostrando apenas os resultados da escolha definida. Esses filtros servem para o benefício do usuário, proporcionando praticidade na busca de forma intuitiva e eficiente. Vale ressaltar que as clínicas cadastradas na aplicação são meramente ilustrativas, e não fazem parte de uma parceria com clínicas reais.

<span id="page-38-0"></span>![](_page_38_Figure_0.jpeg)

**Figura 13 – Tela principal paciente**

Fonte: Elaborado pelo autor

Ao optar pela opção 'Ver Mais', o usuário terá acesso a uma tela semelhante à Figura [9,](#page-34-0) porém apenas informativa. Essa tela conterá os dados básicos da clínica e informações complementares, como os médicos associados e a opção de visualizar os horários de atendimento, além da opção de visualizar a agenda de funcionamento da própria clínica.

Em conclusão, é evidente que a evolução da tecnologia desempenha um papel fundamental na melhoria da experiência do usuário. No mundo digital atual, a acessibilidade e a praticidade tornaram-se aspectos cruciais para garantir a satisfação dos usuários. Nesse contexto, destacamos a adaptabilidade das telas, tornando-as responsivas e totalmente acessíveis por meio de navegadores móveis. A capacidade de acessar informações, realizar tarefas e interagir com a aplicação de forma intuitiva, por meio de dispositivos móveis, é um significativo avanço. Esse avanço não apenas facilita a vida cotidiana, mas também amplia as possibilidades de conectividade, garantindo que as informações estejam ao alcance de todos, a qualquer momento e em qualquer lugar.

### <span id="page-38-1"></span>3.6 TRABALHOS RELACIONADOS

Para a execução deste projeto, foi indispensável realizar a busca e seleção criteriosa de materiais que estivessem alinhados com os objetivos relacionados ao

tema abordado. A seguir, apresentam-se os tópicos essenciais que fundamentam a validação do processo de filtragem para a pesquisa do conteúdo desenvolvido.

### <span id="page-39-0"></span>**3.6.1 Processo de busca**

Para a elaboração deste trabalho, escolheu-se o tema amplo "Inovações tecnológicas na saúde com foco na otimização do acesso e aprimoramento da comunicação". Para conduzir a pesquisa, a plataforma utilizada foi o Google, aliada à busca específica em sites governamentais das cidades situadas na região do Sertão Paraibano.

### <span id="page-39-1"></span>**3.6.2 Processo de seleção**

A seleção dos trabalhos se deu de acordo com os seguintes critérios adotados: (1) O sistema encontrado é sobre auxílio de busca voltada para estabelecimentos de saúde? (2) O sistema encontrado é baseado na democratização do acesso à informação? (3) O sistema encontrado provê uma comunicação assertiva com base no público alvo?

Ao final, com base nos filtros de seleção, temos 2 sistemas existentes:

- · Meu SUS Digital<sup>[1](#page-39-3)</sup>: é um programa desenvolvido pelo Governo Federal do Brasil que prevê a informatização e integração dos dados de saúde dos cidadãos entre estabelecimentos de saúde e os órgãos de gestão em saúde dos entes federativos.
- Página da Secretaria de Saúde de Cajazeiras-PB<sup>[2](#page-39-4)</sup>: página Web com intuito de exibir informações sobre o órgão pertencente à gestão pública municipal, que tem como missão: Garantir o acesso dos serviços de atendimento aos usuários do SUS; planejar e executar o desenvolvimento de projetos e programas de Saúde; fiscalizar o controle de condições sanitárias, higiênicas e de medicamentos; promover campanhas educativas de proteção a população, no que se refere a epidemias e outras doenças; desenvolver estudos, avaliações e o devido controle sobre o funcionamento dos serviços de atendimento.

### <span id="page-39-2"></span>**3.6.3 Comparativo entre os sistemas**

Em um mundo cada vez mais impulsionado pela tecnologia e inovação, a escolha da ferramenta certa é primordial para atender as necessidades específicas de indivíduos e organizações; um quadro de comparação de funcionalidades emerge

<span id="page-39-3"></span>https://meususdigital.saude.gov.br/

<span id="page-39-4"></span><sup>2</sup> https://www.cajazeiras.pb.gov.br/secretaria.php?sec=22/

como uma ferramenta valiosa para avaliar e contrastar diferentes soluções disponíveis no mercado.

O quadro [11](#page-40-0) se propõe a oferecer uma visão abrangente das funcionalidades oferecidas pelas opções tratadas na seção anterior e do sistema proposto neste TCC, permitindo uma análise sistemática e eficaz.

<span id="page-40-0"></span>

| <b>Funcionalidades</b>         | <b>Meu SUS</b> | <b>SEC Saúde</b> | <b>Health Clinic</b> |
|--------------------------------|----------------|------------------|----------------------|
| Disponibilidade de Informações | Sim            | <b>Sim</b>       | Sim                  |
| Lista de Estabelecimentos      | Sim            | Sim              | Sim                  |
| Opção de Filtro                | Sim            | Não              | Sim                  |
| Geolocalização                 | Sim            | Sim              | Não                  |
| Horários de Funcionamento      | Sim            | Sim              | Sim                  |
| Agenda de Médicos              | Não            | Não              | Sim                  |
| Edição de Dados                | Não            | Não              | Sim                  |

**Quadro 11 – Comparação entre os sistemas**

Fonte: Elaborado pelo autor

## <span id="page-41-0"></span>**4 CONSIDERAÇÕES FINAIS**

A criação e implementação da aplicação *Web Health Clinic* representam um avanço significativo no campo da gestão de serviços de saúde, com foco na facilitação do acesso e na melhoria da experiência do usuário. Ao longo deste trabalho, exploramos a importância de soluções tecnológicas inovadoras para superar os desafios enfrentados pelos usuários na busca por informações e serviços médicos em regiões onde ocorre a hierarquia urbana. Em tais cenários, cidades menos favorecidas, em termos de serviços de saúde e disseminação de informações, muitas vezes buscam assistência em áreas mais desenvolvidas.

A plataforma desenvolvida visa atender às crescentes demandas por praticidade e eficiência no setor de saúde, proporcionando aos usuários uma interface intuitiva para a busca de clínicas, especialidades médicas e unidades públicas de saúde. Ao priorizar a usabilidade, a aplicação visa eliminar barreiras geográficas e promover um acesso mais rápido e descomplicado aos serviços de saúde. Ademais, reconhecemos que a implementação bem-sucedida do Health Clinic não apenas beneficia os usuários finais, mas também as clínicas de saúde, ao proporcionar um alcance de visibilidade maior e a atenção do público alvo.

Portanto, concluímos que a aplicação web Health Clinic apresenta-se como uma solução promissora para aprimorar o acesso aos serviços de saúde, destacando-se pelo seu enfoque na experiência do usuário e na eficiência operacional das clínicas. Este trabalho não apenas abre portas para futuras pesquisas e aprimoramentos tecnológicos, mas também reforça a importância de investir em inovações que promovam uma saúde mais acessível e centrada no usuário.

### <span id="page-41-1"></span>4.1 TRABALHOS FUTUROS

A busca por aprimoramento contínuo nos leva à implantação de um aplicativo mobile, visando aumentar a eficiência e agilidade. Dessa forma, oferecemos a possibilidade de acessar a plataforma tanto via web quanto por dispositivos móveis. Essa abordagem reflete o aspecto evolutivo, considerando que o uso de smartphones está mais acessível a uma grande parcela da população.

Além disso, uma das inovações fundamentais que cabe nessa aplicação consiste na implementação de uma agenda única, unificando os horários dos médicos disponíveis. Essa funcionalidade visa otimizar um futuro sistema de marcação de consultas, proporcionando aos usuários uma visão abrangente dos horários disponíveis de diversos profissionais de saúde em um único local. A agenda única simplifica o processo de agendamento, permitindo que os pacientes encontrem facilmente horários

compatíveis com suas necessidades e preferências. Busca-se explorar, de maneira efetiva, a integração da aplicação proposta em ações públicas, com o principal propósito de aprimorar consideravelmente o acesso à saúde. A inclusão desta aplicação em programas governamentais de saúde pública poderia ampliar sua abrangência para comunidades mais extensas. A colaboração entre a aplicação e as iniciativas públicas oferece uma perspectiva promissora para transformar, de maneira positiva, o cenário da saúde, proporcionando um acesso mais equitativo e eficiente aos serviços médicos essenciais.

# **REFERÊNCIAS**

<span id="page-43-11"></span><span id="page-43-0"></span>ABCLOUDZ. **NoSQL Technologies**. 2023. Https://abcloudz.com/services/nosqldatabases/. Acessado em 6 de julho de 2023.

<span id="page-43-9"></span>ACERVOLIMA. **BENEFÍCIO DE USAR MVC**. 2023. [<https://acervolima.com/](https://acervolima.com/beneficio-de-usar-mvc/) [beneficio-de-usar-mvc/>.](https://acervolima.com/beneficio-de-usar-mvc/) Acessado em 12 de maio de 2023.

<span id="page-43-2"></span>ADLER-MILSTEIN, J.; KVEDAR, J.; BATES, D. W. Telehealth among us hospitals: several factors, including state reimbursement and licensure policies, influence adoption. **Health Affairs**, v. 33, n. 2, p. 207–215, 2014.

<span id="page-43-12"></span>AWS. **O que é um banco de dados de documentos?** 2023. [<https://aws.amazon.](https://aws.amazon.com/pt/nosql/document/) [com/pt/nosql/document/>.](https://aws.amazon.com/pt/nosql/document/) Acessado em 19 de maio de 2023.

<span id="page-43-14"></span>BANKER, K.; GARRETT, D.; BAKKUM, P.; VERCH, S. **MongoDB in action: covers MongoDB version 3.0**. [S.l.]: Simon and Schuster, 2016.

<span id="page-43-6"></span>BARSOTI, N.; GIBERTONI, D. Impacto que o sequelize traz para o desenvolvimento de uma api construída em node. js com express. js. **Revista Interface Tecnológica**, v. 17, n. 2, p. 231–243, 2020.

<span id="page-43-15"></span>BEZERRA, E. **Princípios de Análise e Projeto de Sistemas com UML**. [S.l.]: Elsevier Rio de Janeiro, 2007. v. 2.

<span id="page-43-1"></span>BORDOLOI, S.; FITZSIMMONS, J. A.; FITZSIMMONS, M. J. **Service management: operations, strategy, information technology**. [S.l.]: McGraw-Hill, 2019.

<span id="page-43-16"></span>ELMASRI, R.; NAVATHE, S. B. **Sistemas de Banco de Dados**. 6. ed. São Paulo: Person, 2011.

<span id="page-43-5"></span>GACKENHEIMER, C. **Introduction to React**. [S.l.]: Apress, 2015.

<span id="page-43-7"></span>GARLAN, D.; SHAW, M. An introduction to software architecture. In: **Advances in software engineering and knowledge engineering**. [S.l.]: World Scientific, 1993. p. 1–39.

<span id="page-43-13"></span>JUNIOR, R. G. R. et al. Migração de banco de dados relacional para orientado a documentos estudo de caso do projeto siade. Instituto Federal de Educação, Ciência e Tecnologia do Rio Grande do Norte, 2015.

<span id="page-43-4"></span>JWT. **Introduction to JSON Web Tokens**. [S.l.]: Auth0, 2023. [<https://jwt.io/](https://jwt.io/introduction/) [introduction/>.](https://jwt.io/introduction/)

<span id="page-43-3"></span>LIMA, K. W. S. d.; ANTUNES, J. L. F.; SILVA, Z. P. d. Percepção dos gestores sobre o uso de indicadores nos serviços de saúde. **Saúde e Sociedade**, SciELO Brasil, v. 24, p. 61–71, 2015.

<span id="page-43-10"></span>LÓSCIO, B. F.; OLIVEIRA, H. d.; PONTES, J. d. S. Nosql no desenvolvimento de aplicações web colaborativas. **VIII Simpósio Brasileiro de Sistemas Colaborativos**, sn, v. 10, n. 1, p. 11, 2011.

<span id="page-43-8"></span>LUCIANO, J.; ALVES, W. J. B. Padrão de arquitetura mvc: Model-view-controller. **EPeQ Fafibe**, v. 1, n. 3a, p. 102–107, 2017.

<span id="page-44-8"></span>MACHADO, F. N. R.; ABREU, M. P. **Projeto de banco de dados: uma visão prática**. 10. ed. São Paulo: Érica, 2004.

<span id="page-44-2"></span>MARTINS, C. R.; SASSO, G. T. M. D. **Tecnologia: definições e reflexões para a prática em saúde e enfermagem**. [S.l.]: SciELO Brasil, 2008. 11–12 p.

<span id="page-44-3"></span>MDN. **Web security basics**. [S.l.]: Mozilla Corporation, 2023. [<https://developer.](https://developer.mozilla.org/pt-BR/docs/Learn/Server-side/First_steps/Website_security) [mozilla.org/pt-BR/docs/Learn/Server-side/First\\_steps/Website\\_security>.](https://developer.mozilla.org/pt-BR/docs/Learn/Server-side/First_steps/Website_security)

<span id="page-44-1"></span>MEDWAY. **Tecnologia na saude**. 2022. Disponível em: [<https://vx.med.br/](https://vx.med.br/tecnologia-na-saude/) [tecnologia-na-saude/>.](https://vx.med.br/tecnologia-na-saude/)

<span id="page-44-7"></span>MOUTA, A. E. B. **Modelagem de banco de dados sem segredos**. 2020. [<https://alberteije.com/blog/artigos/modelagem-bd-01.php>.](https://alberteije.com/blog/artigos/modelagem-bd-01.php) Acessado em 07 de julho de 2023.

<span id="page-44-6"></span>PINTAR, P. H. R.; POLETTO, A. S. R. de S. Um estudo exploratório acerca de banco de dados nosql comparado aos bancos de dados relacionais. **FÓRUM CIENTÍFICO DA FEMA-ANAIS**, p. 15, 2016.

<span id="page-44-4"></span>REACT. **Introdução ao React**. 2023. Https://pt-br.react.dev/. Acessado em 30 de maio de 2023.

<span id="page-44-5"></span>REDHAT. **what is open source?** 2023. Https://www.redhat.com/pt-br/topics/opensource/what-is-open-source. Acessado em 2 de junho de 2023.

<span id="page-44-0"></span>TELEMEDICINE and Telehealth. **MedlinePlus Medical Encyclopedia**, 2015. Disponível em: [<https://medlineplus.gov/telemedicine.html>.](https://medlineplus.gov/telemedicine.html)

![](_page_45_Picture_1.jpeg)

#### **INSTITUTO FEDERAL DE EDUCAÇÃO, CIÊNCIA E TECNOLOGIA DA PARAÍBA**

Campus Cajazeiras - Código INEP: 25008978 Rua José Antônio da Silva, 300, Jardim Oásis, CEP 58.900-000, Cajazeiras (PB)

CNPJ: 10.783.898/0005-07 - Telefone: (83) 3532-4100

# Documento Digitalizado Ostensivo (Público)

#### **TCC**

![](_page_45_Picture_102.jpeg)

Documento assinado eletronicamente por:

- Rafael Barroso de Santana, ALUNO (202012010006) DE TECNOLOGIA EM ANÁLISE E DESENVOLVIMENTO DE SISTEMAS - CAJAZEIRAS, em 08/03/2024 10:40:35.

Este documento foi armazenado no SUAP em 08/03/2024. Para comprovar sua integridade, faça a leitura do QRCode ao lado ou acesse https://suap.ifpb.edu.br/verificar-documento-externo/ e forneça os dados abaixo:

Código Verificador: 1108279 Código de Autenticação: 0ddf1c8a2c

![](_page_45_Picture_12.jpeg)